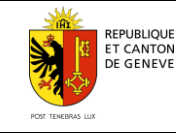

## **Procédure en cas de problème technique**

**et des métiers de la sécurité**

Avant toutes choses, assurez-vous que votre navigateur et vos logiciels Adobe ont été mis à jour.

Selon les extensions installées et la configuration du navigateur Internet utilisé (Internet Explorer, Safari, Chrome, Firefox, etc.), il se peut que le PDF s'ouvre automatiquement dans le navigateur Internet au lieu d'être téléchargé. Message d'erreur suivant :

## Please wait...

If this message is not eventually replaced by the proper contents of the document, your PDF viewer may not be able to display this type of document.

You can upgrade to the latest version of Adobe Reader for Windows®, Mac, or Linux® by visiting http://www.adobe.com/go/reader\_download.

For more assistance with Adobe Reader visit http://www.adobe.com/go/acrreader.

Windows is either a registered trademark or a trademark of Microsoft Corporation in the United States and/or other countries. Mae is a trademark<br>of Apple Inc., registered in the United States and other countries. Linux is

Si vous avez ce type de message, veuillez enregistrer le PDF sur votre ordinateur en cliquant dans le menu "Fichier" puis "Enregistrer sous…". Fermez ensuite le navigateur, accédez au fichier enregistré sur le disque dur et l'ouvrir avec le logiciel Adobe Reader ou Adobe Acrobat.

Sur les ordinateurs APPLE (Mac), il arrive que les formulaires PDF s'ouvrent automatiquement dans le logiciel "Aperçu" lorsqu'ils sont ouverts depuis le disque dur (ce logiciel affiche la même erreur que pour l'ouverture dans un navigateur Internet, mentionné plus haut). Veuillez donc utiliser le logiciel Adobe Reader ou Adobe Acrobat au lieu de "Aperçu". Pour cela, il suffit de faire un clic droit avec la souris sur le PDF dans le "Finder" du Mac (l'équivalent de l'explorateur de fichiers sous Windows) puis de cliquer sur "Ouvrir avec…" et choisir le logiciel Adobe Reader.

Le formulaire de candidature fonctionne sur tous les systèmes (Windows, Mac OS X, Linux) et avec tous les navigateurs Internet, pour autant que vous avez bien téléchargé le document sur votre disque et bien ouvert avec les logiciels Adobe Reader ou Adobe Acrobat.